# *ODS*

# *Das Output Delivery System*

# *Eine Einführung*

**Grischa Pfister**

**Systematics Integration GmbH Info Ware Waldhofer Straße 11/5 69123 Heidelberg**

**Grischa\_pfister@info-ware.de**

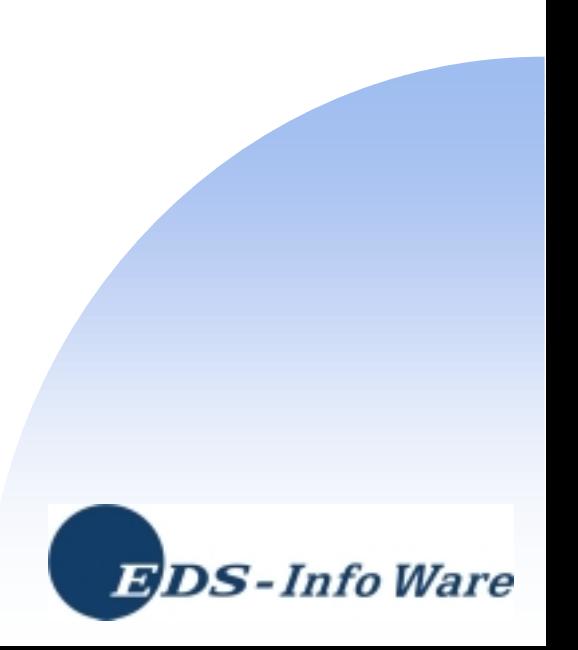

#### **Der Referent**

## **• Grischa Pfister**

- → Seit 1993 SAS aktiv
- $\rightarrow$  1999 Info Ware

**iCASUS**  $\rightarrow$  Ab 04/2003

## **•** Arbeitsfelder

- **→ Anwendungsentwicklung** AF, IntrNet, Java
- **→ Data Warehouse**
- **→ Balanced Scorecard**
- **→ Schulungen** Base, AF, Java

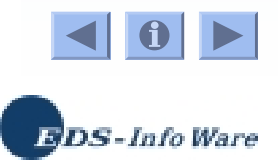

### **Einleitung**

## Zeitrahmen

 $\rightarrow$  14:00 – 18:00 Uhr

→ Pausen ca. 15:15 – 15:30 und 16:45 – 17:00 Uhr

- Ablauf
	- **→ Vortrag**
	- **→ Anwendungsbeispiele**
- **•** Fragen
	- **→ Immer und jederzeit**

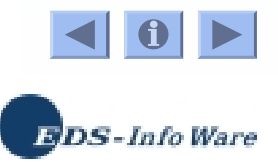

### **Agenda**

- Das Konzept
- Grundlegende Beispiele
- $\bullet$ Output Objekte
- $\bullet$ Der Output Kanal
- Ods Destinations Printer / PDF / RTF
- **HTML Ausgabe**
- Ods und Graphiken
- Ods Styles
- **Ods und Reporting Prozeduren**
- **Table & Style Templates**
- Neues in V9

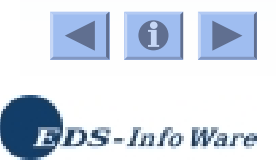

- Haworth, Lauren E. (2001): Output Delivery System: The Basics, Cary, NC. [Reihe Books by users]
- SAS OnlineDoc
	- $\rightarrow$  Im Lieferumfang enthalten
	- **→ Auch online verfügbar (mit Registrierung)** http://v8doc.sas.com/sod\_register.html http://v8doc.sas.com/sashtml
- support.sas.com
	- **→ Communities -> Base SAS**
- **SUGI-Proceedings** 
	- → http://support.sas.com/usergroups/sugi/proceedings/

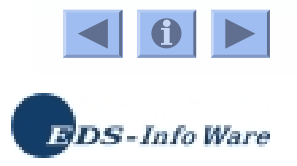

# *Das Konzept*

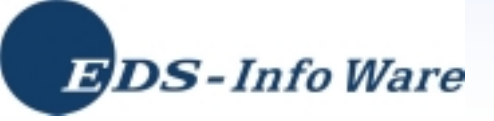

## **• Zwei Formen**

- **→ Listing im Output-Fenster**
- **→ Ausgabe-Tabellen**

## • Nachteile

- → Manche Prozeduren erzeugen keine Tabellen
- **→ Nicht alle Informationen in Tabellen**
- $\rightarrow$  Statisch
- **→ Keine Proportional-Schriftarten**
- **→ Keine echte Tabellenstruktur**
- **→ Übernahme in Textverarbeitung, Tabellenkalkulation,** Graphikprogramme schwer oder gar nicht möglich
- → Hoher Nachbearbeitungsaufwand

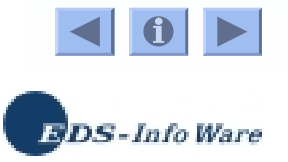

## ● WYSIWYG

- **→ Alles was im OUTPUT-Fenster erscheint steht im ODS** zur Verfügung
- **→ Alle Informationen aller Prozeduren**
- **Parallelisierung des Output** 
	- → Ergebnisse werden an viele Kanäle gleichzeitig geliefert
- $\bullet$  Gliederung des Output
	- **→ Prozedur-Output wird in Objekte zerlegt**
	- **→ Zugriff auf jedes einzelne Objekt möglich**

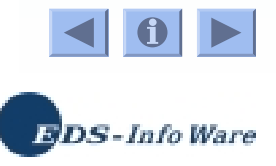

### **ODS Ausgabe-Kanäle**

- Listing
- Output
- $\bullet$ HTML Dokument für WWW

• Printer

 $\bullet$  PS

- $\bullet$  PDF Dokument für Acrobat Reader
- $\bullet$  RTF Dokument für Textverarbeitung

**Output-Fenster** 

SAS-Tabelle

- Systemdrucker
- Postscript
- **Experimental** 
	- $\rightarrow$  LateX
	- $\rightarrow$  XML
	- $\rightarrow$  Markup
	- ➜ ...

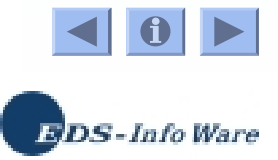

#### **Funktionsweise des ODS**

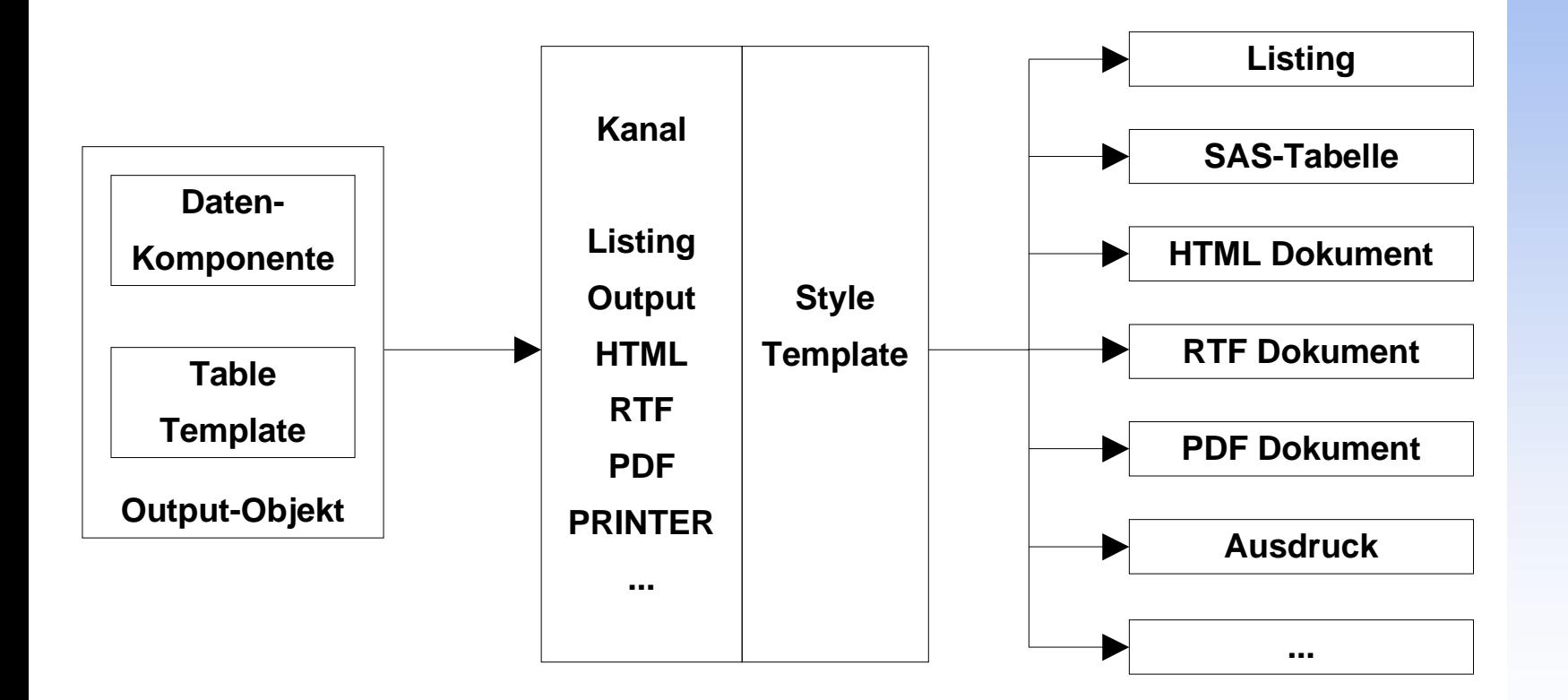

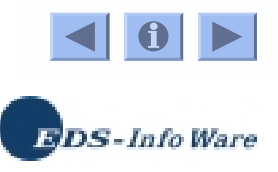

#### **ODS-Syntax**

- Globale Statements
	- **→ Voll batch-fähig**
- **Schalterprinzip** 
	- **→ Kanal wird geöffnet**
	- **→ Output von Prozeduren/Data Steps**
	- **→ Kanal wird geschlossen**
	- $\rightarrow$  Ergebnis ist betrachtbar

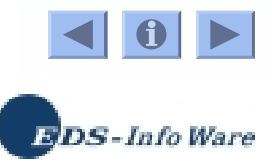

## **Öffnen und Schließen von ODS-Kanälen**

## Öffnen eines Kanals

- ➜ **Ods Kanal;**
- ➜ **Ods Kanal File <sup>=</sup> "pfad";**
- ➜ **Ods Kanal output-objekt <sup>=</sup> SAS-Tabelle;**
- **Schließen eines Kanals** 
	- ➜ **Ods Kanal Close;**
	- ➜ **Ods \_all\_ Close;**
- **Grundprinzip** 
	- **→ Es muss mindestens ein Kanal geöffnet sein**
	- **→ Ansonsten Warning im LOG-Fenster**

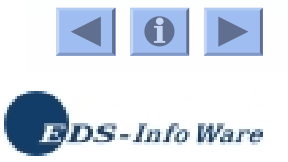

# *Grundlegende Beispiele*

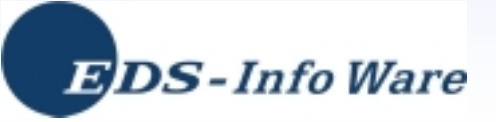

## **Ods Listing**

## • Ein-/Ausschalten

→ Ods Listing;

 $\rightarrow$  ...

- → Ods Listing Close;
- Beispiel01.sas

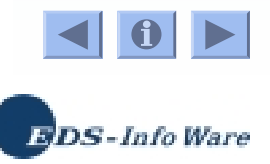

#### **Ods Html**

### • Ein-/Ausschalten

 $\rightarrow$  Ods Html File = fileref | "pfad";

 $\rightarrow$  ...

- → Ods Html close;
- Beispiel02.sas

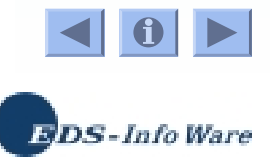

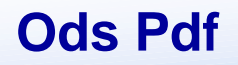

#### • Ein-/Ausschalten

 $\rightarrow$  Ods Pdf File = fileref | "pfad";

 $\rightarrow$ 

- → Ods Pdf Close;
- Beispiel03.sas

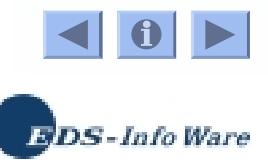

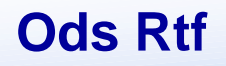

#### • Ein-/Ausschalten

 $\rightarrow$  Ods Rtf File = fileref | "pfad"

 $\rightarrow$ 

- → Ods Rtf Close;
- Beispiel04.sas

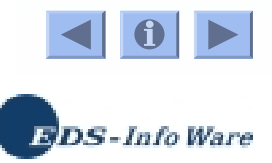

#### **Ods Printer/PS**

### • Ein-/Ausschalten

- → Ods Printer <Display>;
- $\rightarrow$  Ods Ps File = fileref | "pfad";
- $\rightarrow$
- → Ods Printer/Ps Close;

#### • Beispiel05.sas

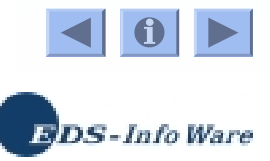

#### **Mehrere Kanäle gleichzeitig verwenden**

### Unterschiedliche Kanäle

```
➜ Ods Pdf File = fileref | "pfad";
```

```
➜ Ods Html File = fileref | "pfad";
```
➜ ...

```
➜ Ods _all_ Close;
```
● Beispiel06.sas

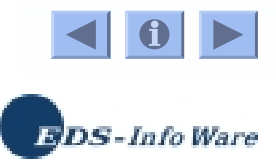

#### **Mehrere Kanäle gleichzeitig verwenden**

### Gleiche Kanäle

```
➜ Ods Html (id=1) File = fileref | "pfad";
```

```
➜ Ods Html (id=2) File = fileref | "pfad";
```

```
➜ ...
```

```
➜ Ods Html (1) Close;
```

```
➜ ...
```
- ➜ **Ods Html (2) Close**
- Beispiel07.sas

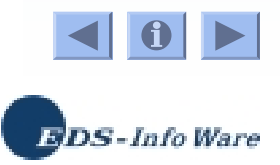

#### **Ods Grundeinstellungen**

- Tools -> Options -> Preferences
- Tabber "Results"
	- **→ Ods Listing**
	- → Ergebnisse als HTML
	- $\rightarrow$  Style = default
	- **→ Web-Browser** 
		- Umstellen unter Tabber "Web"
	- **→ Direkte Anzeige der Ergebnisse**

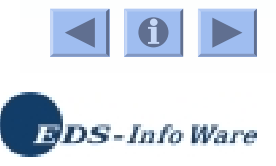

# *Output Objekte*

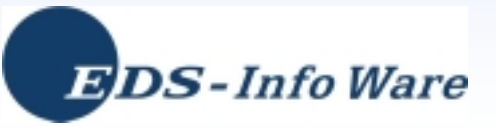

## **• Ods teilt Prozedur-Output in Objekte ein**

- → Jedes Objekt ist identifizierbar
- → Jedes Objekt ist einzeln ansprechbar
- Anzahl der Output Objekte ist abhängig von
	- **→ Prozedur**
	- **→ Prozedur-Optionen**
	- **→ By-Gruppen**

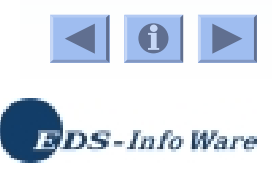

- **Identifizieren von Output Objekten** 
	- ➜ **Ods Trace On;**
	- ➜ ...
	- ➜ **Ods Trace Off;**
- Inhalt des Trace-Satzes
	- **→ Name des Output Objektes**
	- **→ Label des Output Objektes**
	- **→ Name des verwendeten Table Templates**
	- **→ Pfad des Output Objekts**
- $\bullet$ Beispiel08.sas
- **Results-Fenster zeigt Output Objekte an**

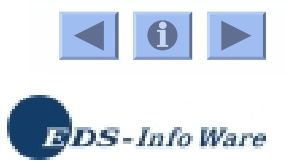

#### **Auswahl von Output Objekten**

## ● Select-/Exclude-Liste

- **→ Enthält Auswahl von Output Objekten**
- $\rightarrow$  Eine globale Liste
- **→ Eine Liste für jeden aktiven Kanal**
- Anzeigen der Select-/Exclude-Liste
	- ➜ **Ods <Kanal> Show;**
	- **→ Dabei muss der Kanal muss aktiv sein**
- $\bullet$ Beispiel09.sas

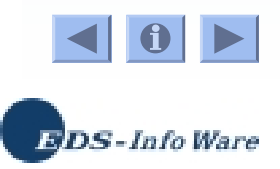

- **Auswahl von Output Objekten** 
	- ➜ **Ods <Kanal> Select ods-objekt**

**<sup>&</sup>lt;ods-objekt ...>;**

- ➜ **Ods <Kanal> Exclude ods-objekt <sup>&</sup>lt;ods-objekt ...>;**
- ➜ **Ods <Kanal> (Select|Exclude) (All|None);**

➜ Dabei kann **ods-objekt** sein

- Name aus Trace-Satz
- ◆ Pfad aus Trace-Satz
- Label aus Trace-Satz
- Mischung aus Label und Pfad
- Beispiel10.sas

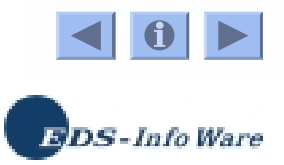

#### **Voreinstellungen der Auswahllisten**

## ● Globale Select-/Exclude-Liste

**→ Select All** 

- Alle Bericht-Kanäle
	- **→ Select All**
- **Output-Kanal** 
	- **→ Exclude All**
- Beispiel11.sas

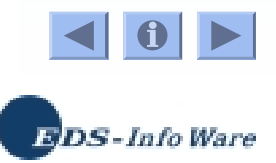

- Gültigkeitsdauer der Auswahl
	- → Nachfolgende Prozedur
- **Option Persist** 
	- **→ macht Auswahl eines Objektes dauerhaft**
	- **→ muss mit neuem Statement überschrieben werden**
	- ➜ **Ods <Kanal> (Select|Exclude) ods-objekt(Persist);**

➜ ...

➜ **Ods <Kanal> Select All;**

 $\bullet$ Beispiel12.sas

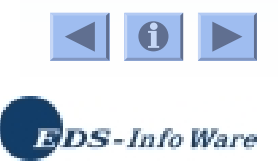

# *Output Kanal*

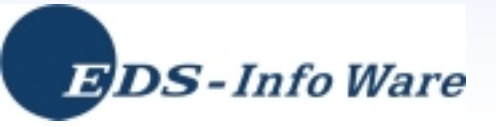

#### **Ods Output**

## • Ein-/Ausschalten

→ Ods Output ods-objekt = SAS-Tabelle ...;

 $\rightarrow$  ...

- → Ods Output Close;
- Beispiel13.sas

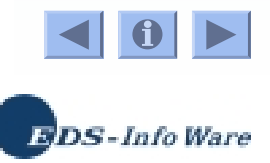

- **Verarbeitung von By-Gruppen** 
	- **→ Standardverhalten:** alle By-Gruppen in eine Tabelle
	- **→ Match\_all-Option:**

```
Ods Output
  ods-objekt(Match_all<=mVar>)= SAS-Tabelle;
```
jede By-Gruppe in eigene Tabelle automatische Benennung mVar enthält Namen der erzeugten Tabellen

 $\bullet$ Beispiel14.sas

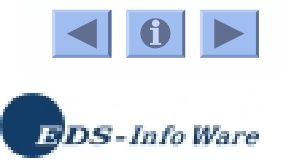

```
 Verarbeiten mehrerer Prozeduren
```

```
→ Match_all + Persist-Option
```

```
Ods Output
      ods-objekt(Match_all<=mVar
      <Persist=run|proc>>) = SAS-Tabelle;
...
Ods Output Close;
```
**→ Erhält Benennungsschema** 

```
● Beispiel14a.sas
```
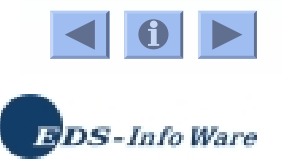

## *ODS Destinations Printer / PDF / RTF*

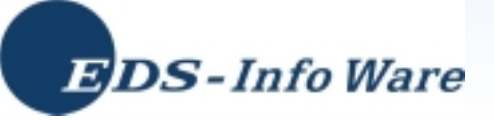

#### **Seitenkontrolle**

- **Grundeinstellung** 
	- **→ Jede Prozedur beginnt neue Seite**
	- → Innerhalb der Prozedur selbst keine Eingriffsmöglichkeit
- Seitenumbrüche steuern
	- **→ Startpage-Anweisung**
	- ➜ **Ods Kanal Startpage <sup>=</sup> off;** Schaltet automatischen Seitenumbruch nach Prozedur aus
	- ➜ **Ods Kanal Startpage <sup>=</sup> on;** Schaltet automatischen Seitenumbruch nach Prozedur ein
	- ➜ **Ods Kanal Startpage <sup>=</sup> now;** In Verbindung mit Ods Startpage off erzwingt Seitenumbruch an bestimmter Stelle
- $\bullet$ Beispiel15.sas

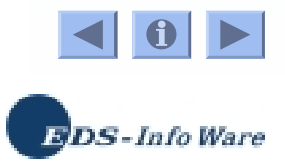

#### **Allgemeines Layout**

- $\bullet$  Optionen für die Seitengestaltung
	- → Title Titel ➜ **Footnote** Fußnoten → **[no]Center** linksbündig ➜ **[no]Number** keine Seitenzahlen ➜ **[no]Date** kein Datum ➜ **Orientation <sup>=</sup> portrait|landscape** Hochformat|Querformat ➜ **paperSize <sup>=</sup> "Iso A4"|(x,y)** Seitengröße ➜ **[left|right|top| bottom]Margin <sup>=</sup> <sup>n</sup>** Randeinstellungen
	- **→ Funktionieren aber nicht immer mit allen Kanälen...**
- Beispiel16.sas

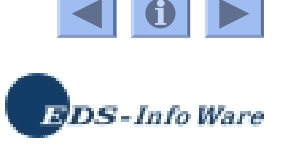

#### **Titel und Fußnoten**

## • Title & Footnote

→ Ähnlich SAS/GRAPH verwendbar

- **Font <sup>=</sup>** Schriftart
- $\blacklozenge$ **Height <sup>=</sup>** Schriftgröße
- **Color <sup>=</sup>** Farbe
- **Justification <sup>=</sup>** Ausrichtung

● Beispiel17.sas

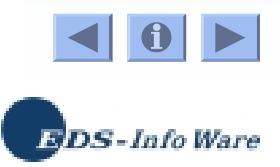
#### **Inline-Formatierung**

- Ods Escapechar  $=$  "Zeichen"; Definiert Zeichen als Beginn einer Escape-Sequenz
- Standard Escape-Sequenzen
	- $\rightarrow$  [arg]n
	- $\rightarrow$  S={}
	- $\rightarrow$  {super text}
	- $\rightarrow$  {sub text}
	- $\rightarrow$  [M
	- $\rightarrow$  -2n
	- $\rightarrow$  R/[RTF|PDF|HTML]""
- [arg] Leerzeilen einfügen
- **Style-Attribute**
- hochgestellt
- tiefgestellt
	- Markierung (nur Printer)
	- Einzug auf letzte Markierung]
	- Roh-Text für eine Destination

**JDS** - Info Ware

• InlineFormatierung01.sas

#### **PDF Spezifika**

- $\bullet$ **Notoc** Kein Inhaltsverzeichnis
- NoPdfNote **Keine Annotations** 
	- → Style-Attribut "flyover" wird in PDF Note umgewandelt
- $\bullet$  Columns = n **Columns <sup>=</sup> <sup>n</sup>** Ausgabe in mehrere Spalten
- Text =  $\cdot$ " Einfügen von Text

$$
\bullet \ \ \nabla 9
$$

 $\rightarrow$  Compress = [0|9]

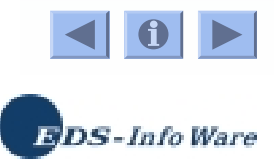

#### **RTF Spezifika**

- BodyTitle
- $\bullet$  Author  $=$
- $\bullet$  Title  $=$ Angabe des Titels
- **RTF-spezifische Felder verwenden** 
	- $\rightarrow$  Title/Footnote beginnt mit "{", endet mit "}"

Titel im Text (buggy)

Angabe des Autors

- ➜ **R/RTF "Anweisung "**
- ➜ **{Seite \field{\\*\fldinst PAGE }}**
- <u>http://support.sas.com/rnd/base/topics/</u> <u>templateFAQ/Template\_rtf.html</u>
- <u>• http://msdn.microsoft.com</u>
	- $\rightarrow$  Nach "rtf specification" suchen
- InlineFormatierung02.sas

**BDS**-Info Ware

## $\bullet$  V9

- → http://support.sas.com/rnd/base/topics/ odsprinter/new9.html
- **→ Ods Layout**
- → Image Scaling
- **→ Weitere Inline-Formatierungen** 
	- Z.B. freie Seitenumbruch-Steuerung

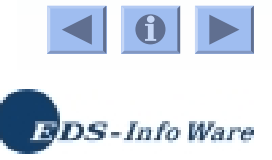

# *HTML Ausgabe*

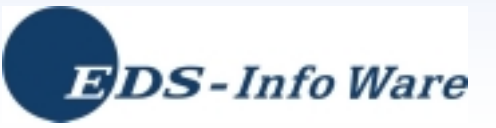

- **Erstellen ganzer Web-Sites im Batch** 
	- **→ Statische Reports als HTML**
	- **→ Automatische Erzeugung von Framesets**
	- **→ Verwendung von Cascading Style Sheets**
	- → "Verlinken" verschiedener Seiten
	- $\rightarrow$  Interaktive Graphiken
	- $\rightarrow$  Graphiken mit Hyperlinks
	- **→ Aufsplitten der Ergebnisse auf mehrere Dateien**

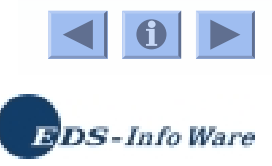

- Was ist ein Frameset?
	- **→ Konzept in HTML**
	- → Zeigt gleichzeitig mehrere HTML-Dateien an
	- ➜ Unterteilt die Anzeige in verschiedene Bereiche (Frames)
- **Mit Ods möglich** 
	- → ① Inhaltsverzeichnis
	- → ② Seitenverzeichnis
	- → 3 Hauptseite

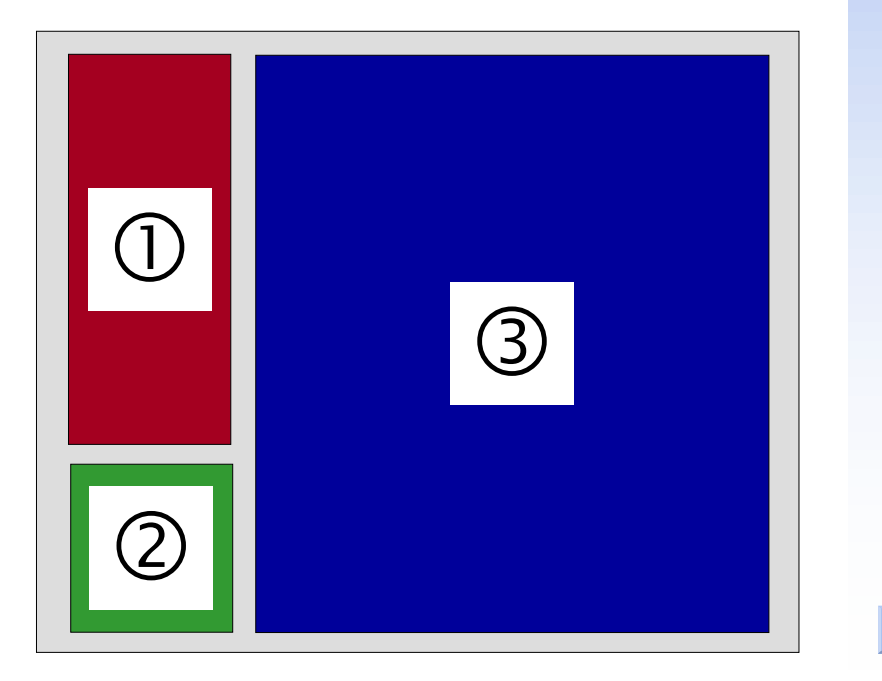

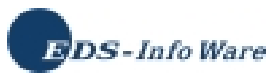

Erstellen eines Frameset mit ODS

```
➜ Ods Html Path = "verzeichnis" (Url = none)
            Body = "name1.html
"
            Contents = "name2.html
"
            Page = "name3.html
"
            \text{Frame} = \text{raise4}.h\text{1}
```
- **→ Path: Pfad unter dem alle Dateien angelegt werden**
- $\rightarrow$  (Url = none): Hyperlinks werden relativ angelegt
- $\rightarrow$  Body: Hauptseite
- **→ Contents: Inhaltsverzeichnis**
- **→ Page: Seitenverzeichnis**
- ➜ Frame: Html-Seite, die den Frameset enthält

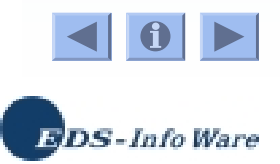

Beispiel18.sas

#### **Unterstützung von Cascading Style Sheets**

## **• Hintergrund**

- → HTML: tag-gesteuerte Layoutanweisungen, ASCII
- **→ Dateien sollen möglichst klein sein**
- **→ Wie wird Layout definiert?** 
	- ◆ Für jedes Element einzeln
	- Definition von Klassen (Cascading Style Sheet)
- Verschiedene Möglichkeiten CSS zu verwenden
	- ➜ **Ods Html ... Css;** eingebettetes Stylesheet
	- ➜ **Ods Html ... Stylesheet <sup>=</sup> "name.css";** CSS wird erstellt
	- ➜ **Ods Html ... Stylesheet <sup>=</sup> (Url="");** vorhandenes Stylesheet wird benutzt

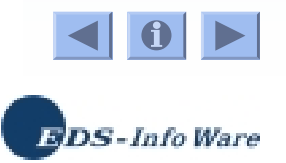

 $\bullet$ Beispiel19.sas

- **Aufsplitten des Output** 
	- → HTML-Dateien sollten möglichst klein sein
	- → Grundeinstellung: aller Prozedur-Output landet in einer **Datei**
- NewFile-Option
	- ➜ **Ods Html ... NewFile <sup>=</sup> Output|Page|Proc;**
	- **→ Erstellt neue Dateien für** 
		- Jedes Output Objekt
		- $\bullet$ Jede logische Seite
		- Jede Prozedurausgabe
- $\bullet$ Beispiel20.sas

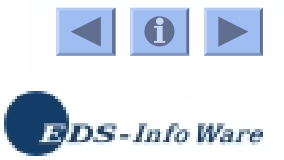

- Eingriffsmöglichkeiten in das Inhaltsverzeichnis
	- ➜ **Ods Proclabel "text "**; Ändert die Hauptüberschrift
	- ➜ Option **Contents <sup>=</sup> "text "** bei den Prozeduren Print, Report und Tabulate (hier auch als Option im Table-Statement) Ändert die Unterüberschrift(en)
	- ➜ **Ods Noptitle;** Unterdrückt den Prozedurspezifischen Titel
- $\bullet$ Beispiel21.sas

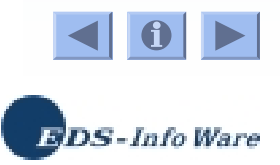

- HTML direkt verwenden
	- → Titel und Fußnoten dürfen HTML-Code enthalten
	- $\rightarrow$  1. Zeichen muss "<" sein!!
- Beispiel22.sas  $\bullet$
- Corporate Design nutzen
	- $\rightarrow$  Notop Keine HTML-Startsequenz
	- $\rightarrow$  Nobot Keine HTML-Schlusssequenz
- Beispiel23.sas

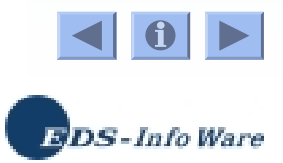

## *Ods und Graphiken*

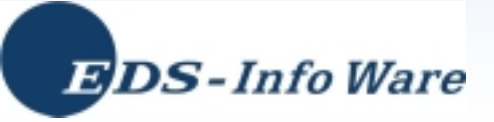

### $\bullet$  Rtf

- **→ Scheint momentan nicht korrekt zu funktionieren ->** Installationsproblem?
- **→ TTFs gehen verloren**
- **→** -> Graphiken getrennt erstellen
- → Devices wmf, emf, sasemf
- $\bullet$ Beispiel24.sas
- Pdf

**→ Vortrag von Heinrich Stürzel auf der KSFE 2002** 

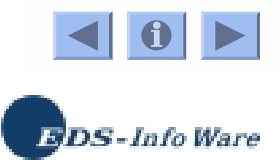

### • HTML

- → Pixel-Graphiken in GIF- bzw. JPEG-Format
- → Werden als Referenz in Seite integriert (<Img src=, ">)
- $\rightarrow$  Ods Html Gpath = "verzeichnis" (Url=none);

setzt das Verzeichnis, in dem Graphiken gespeichert werden

- SAS/GRAPH Treiber
	- $\rightarrow$  JPEG
	- $\rightarrow$  GIF
		- ◆ Goptions  $x \times 1s = n \times 1s = n$ [no]Transparency
- **Beispiel25 sas**

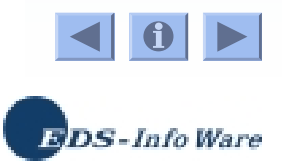

- Spezielle SAS/GRAPH Treiber
	- $\rightarrow$  ActiveX
	- $\rightarrow$  Java
	- → Interaktive Graphiken mit diversen Möglichkeiten wie
		- Anzeige von Werten

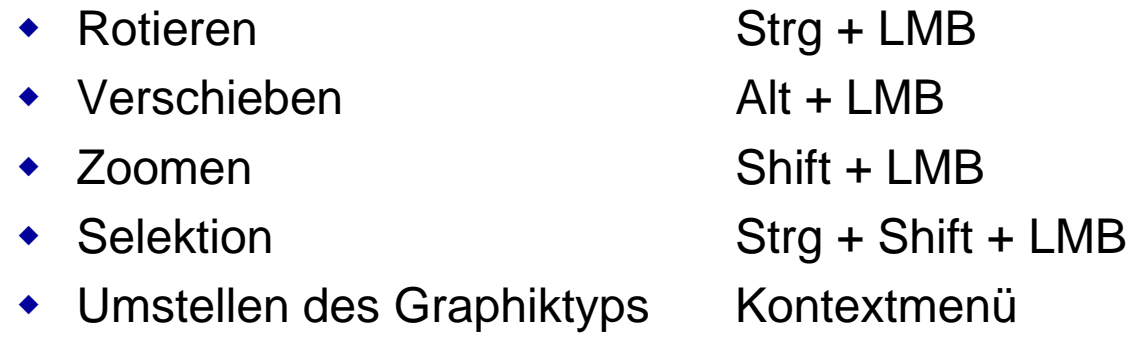

Beispiel26.sas  $\bullet$ 

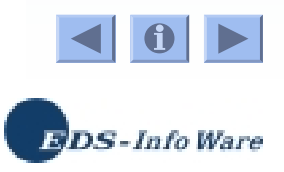

#### **ODS Html & SAS/GRAPH**

### Erweiterung der Graphik-Prozeduren

- $\rightarrow$  Graphiken mit Hyperlinks versehen
- ➜ Option **Html <sup>=</sup> variable** in den verschiedenen **Statements**
- **Schritte zum Erstellen von gelinkten Graphiken** 
	- $\rightarrow$  1. Tabelle mit Drillvariable erzeugen **variable <sup>=</sup> "href <sup>=</sup> name.html";**
	- **→ 2. Graphik erzeugen**
	- → 3. Die Seiten erzeugen, auf die verwiesen wird
- $\bullet$ Beispiel27.sas

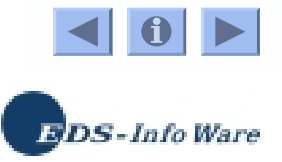

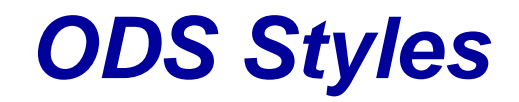

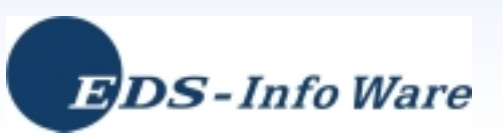

- Abstrakte Beschreibung von ODS-Elementen
	- **→ Dokument**
	- **→ Inhaltsverzeichnis**
	- $\rightarrow$  Seitenverzeichnis
- Layoutangaben
	- $\rightarrow$  Farben
	- **→ Schriftarten (Größe, Gestaltung)**
	- **→ Tabellengestaltung (Abstände, Ränder)**
	- → Beschriftung (z.B. des Inhaltsverzeichnisses)
- Werden immer verwendet
	- $\rightarrow$  HTML -> default
	- $\rightarrow$  RTF -> rtf
	- **→ PDF -> printer**
	- **→ PRINTER/PS -> printer**

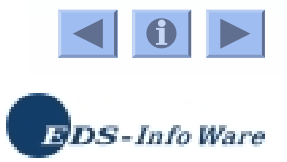

- **Mitgelieferte Styles** 
	- **→ Default**
	- $\rightarrow$  D3d
	- $\rightarrow$  Brick
	- $\rightarrow$  statDoc
	- $\rightarrow$  Minimal
	- $\rightarrow$  sasWeb
	- **→ barrettsBlue**
	- ➜ ...
	- ➜ Tools -> Options -> Preferences -> Results Tabber
- Verwendung von Styles
	- ➜ **Ods Kanal Style <sup>=</sup> name ;**
- Beispiel28.sas

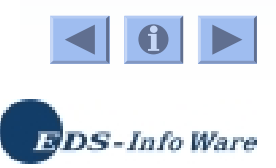

## *ODS und Reporting Prozeduren*

**Proc Print, Proc Report, Proc Tabulate**

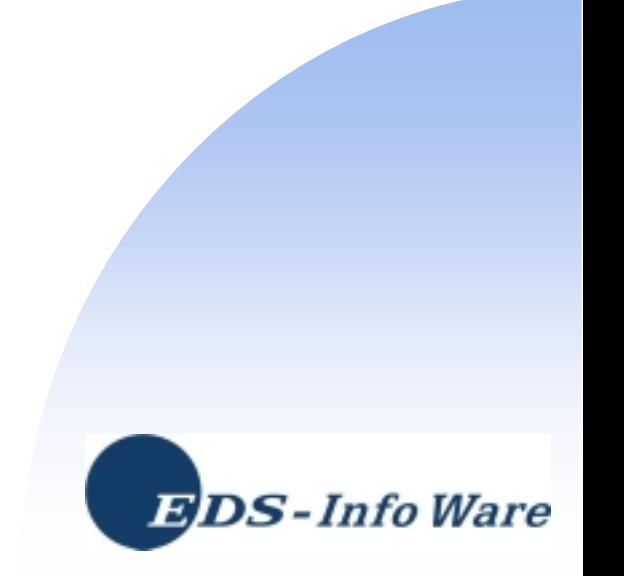

- Neue Style-Option
	- ➜ **Style <sup>=</sup> {style-anweisung ...};**
	- ➜ **Style(element) <sup>=</sup> {style-anweisung...};**
	- → Überschreibt Layoutanweisungen des gewählten Styles

## **• Style Anweisungen (Auswahl)**

- $\rightarrow$  Background = Farbe
- $\rightarrow$  Foreground = Farbe
- $\rightarrow$  borderColor = Farbe
- $\rightarrow$  Schriftart spezifisch
	- ◆ Font\_face= Schriftart
	- Font\_size= Schriftgröße
	- $\blacklozenge$
	- $\bullet$
- -
- Font\_weight= Schrift-Gewichtung (normal/fett)
- Font style= Darstellung (italic=kursiv)

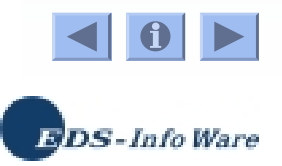

#### **→ Zellenlayout**

- Cellheight= Zellenhöhe
- Cellwidth= Zellenbreite
- $\blacklozenge$
- $\bullet$
- $\bullet$
- Vjust=
- **→ Graphische Elemente** 
	- $\bullet$ BackgroundImage= Hintergrundbild
	- $\bullet$
	- $\bullet$ PostImage= Bild nach Objekt
- -
- Cellpadding= Randabstand innerhalb Zelle
- Cellspacing= Abstand zwischen Zellen
- Just= horizontale Ausrichtung
	- vertikale Ausrichtung
- PreImage= Bild vor Objekt
- **→ HTML spezifisch** 
	- ◆ PreHtml=
	- $\blacklozenge$ PostHtml=
	- ◆ Url=
	- $\blacklozenge$ Flyover=

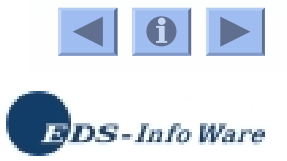

## ● ODS & Proc Print

- **→ Output in Elemente unterteilt**
- **→ Jedes Element kann einzeln formatiert werden**
- **→ Style-Angaben für** 
	- Gesamt-Tabelle
	- $\bullet$ Spaltenüberschriften
	- $\blacklozenge$ Obs-Spalte
	- $\blacklozenge$ **Datenbereich**
	- $\blacklozenge$ Einzelne Spalte
	- $\blacklozenge$  Einzelne Zelle (Ampel-Funktion) Achtung bei Formaten: ODS verarbeitet formatierte Werte !!!

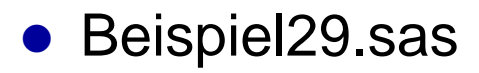

![](_page_59_Picture_11.jpeg)

- ODS & Proc Report
	- **→ Globale Angaben als Optionen in Prozeduraufruf** 
		- Header
		- ◆ Column
	- **→ Spaltenbezogene Angaben als Optionen im** Define-Block
		- Header
		- $\bullet$ Column
- $\bullet$ Beispiel30.sas

![](_page_60_Picture_8.jpeg)

## • ODS & Proc Tabulate

- → Verwenden der Style-Option in verschiedenen **Statements**
- $\rightarrow$  Class
- $\rightarrow$  Classlev
- $\rightarrow$  Var
- $\rightarrow$  Keyword
- → Box-Option
- $\rightarrow$  Table-Statement
- Beispiel31.sas

![](_page_61_Picture_9.jpeg)

## *Table & Style Templates*

![](_page_62_Picture_1.jpeg)

- Table Template
	- **→ Grund-Layout**
	- **→ Aufteilung in Spalten**
	- **→ Spaltenbeschriftung**
	- **→ Zahlenformatierung**
	- **→ Kann auch Style-Anweisungen enthalten**
- Style Template
	- **→ Layout der Elemente**
	- → Abhängig vom Kanal

![](_page_63_Picture_9.jpeg)

**• Objekt-orientierter Ansatz** 

![](_page_64_Figure_1.jpeg)

![](_page_64_Picture_2.jpeg)

- Verwaltung von Table & Style Templates
	- **→ Ods Template Viewer** 
		- Kommando OdsTemplate
		- $\bullet$ Results-Fenster
	- **→ Hierarchische Organisation in MT itemstore** 
		- $\blacklozenge$ Defaults: Sashelp.Tmplmst (schreibgeschützt)
- Eigene: Sasuser.Templat
	- **→ Anlegen eigener itemstores mit Proc Template**
	- **→ Ods Suchpfad** 
		- $\blacklozenge$ **Ods Path Show;**
		- **Ods Path libref.itemstore(modus) ...;** *modus* **= read | update | write**

![](_page_65_Picture_11.jpeg)

- Table Templates verändern
	- → Beispiel Proc Univariate: Extreme Observations
	- → Beschriftung eindeutschen
	- → Wird in Sasuser. Templat gespeichert
- Beispiel32.sas

![](_page_66_Picture_5.jpeg)

- Style Templates anpassen
	- $\rightarrow$  Neuen Style ableiten
	- → Gewünschte Änderungen vornehmen
- Aufbau des Styles Default
	- **→ Definition von Schriftarten**
	- **→ Definition von Farben**
	- **→ Definition der einzelnen Elemente**
	- ➜ Hierarchie in OnlineDoc beschrieben Base SAS Software
		- -> Guide to the SAS Output Delivery System
			- -> Reference
				- -> The TEMPLATE Procedure
					- -> Concepts
- $\bullet$ Beispiel33.sas

![](_page_67_Picture_13.jpeg)

- $\bullet$  Data Step Reporting & Table Templates
	- **→ Mit Table Templates Schablonen entwerfen** 
		- Spaltenlayout
		- $\blacklozenge$ **Beschriftung**
		- $\blacklozenge$ Style-Anweisungen
		- $\blacklozenge$  Ampelfunktion mit Hilfe von
			- **E** Cellstyle-Anweisung
			- $\blacksquare$ Style-Anweisung + Expression-Funktion
			- $\mathcal{L}_{\text{max}}$ Style-Anweisung + Format
		- Berechnete Spalten
		- $\bullet$ Verändern von Werten
- Beispiel34.sas Beispiel38.sas

![](_page_68_Picture_12.jpeg)

## **Neues in V9**

![](_page_69_Picture_1.jpeg)

#### **Ods Markup**

- Neue Destination
- Stellt Event-Modell zur Verfügung

![](_page_70_Figure_3.jpeg)

**BDS**-Info Ware

- Event = Ereignis
	- **→ Start & finish ODER stateless**
	- ➜ Mit **Trigger event** können eigene Events aufgerufen werden
- Verhalten in Tagsets zusammengefasst
- Z.B. Tagset Csv
- Tagsets01.sas

![](_page_71_Picture_6.jpeg)
## **Tagsets als Informationsquelle**

- **Informationen über Style-Elemente anzeigen** 
	- → Style\_popup
	- **→ Style\_display**
	- **→ namedHtml**
- **Informationen über Events anzeigen** 
	- $\rightarrow$  Event\_map
- Volle Freiheit für Benutzer aber hohe Komplexität
- $\bullet$ ● <u>http://support.sas.com/rnd/base/topics/odstagsets/</u>
- **Eric Gebhart: MARKUP: The Power of Choice and** Change. Sugi 27, Advanced Tutorials
- Tagsets02.sas

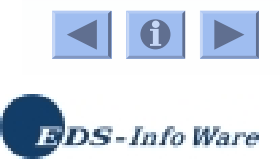

## **Ods Document**

- http://support.sas.com/rnd/base/topics/odsdocument/
- Experimentell in V8.2, produktiv in V9
- **Speichern und Wiedergeben von Output-Objekten**
- Z.B. Ändern der Reihenfolge
- Wird als Membertype Itemstore gespeichert
- $\bullet$ **Ods Document**

**Name <sup>=</sup> <Lib.>Itemstore(mode);**

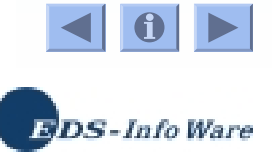

## **Proc Document**

```
 Proc Document Name= <Lib.>Itemstore;
   List / Levels = all;
   Replay <object <, object>;
   Make directory
;
    Setlabel directory
"text";
   Dir directory | ^^;
   Copy object To ^;
    ...
   Run;
 Quit;
```
- ➜ ^Dieses Verzeichnis (.)
- $\rightarrow$   $\sim$ Ein Verzeichnis hoch (..)
- OdsDocument01.sas

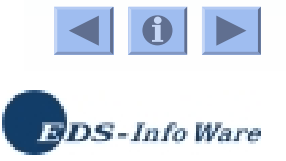

## *Noch Fragen?*

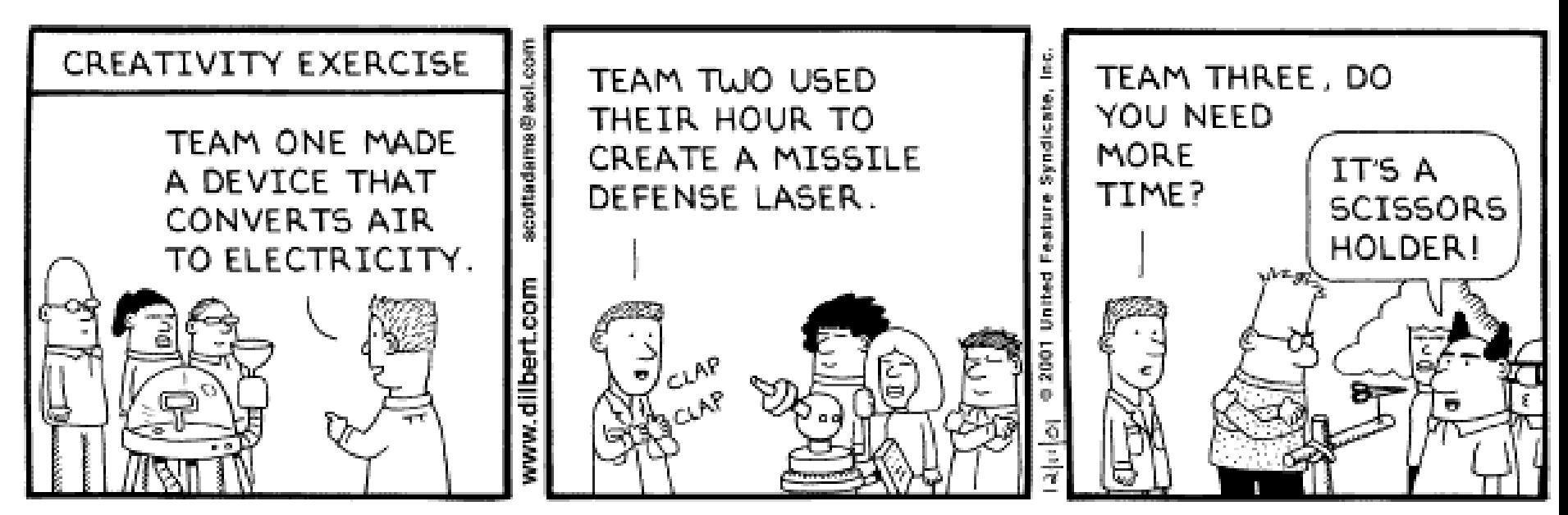

Copyright 3 2001 United Feature Syndicate, Inc.

**Weitere Fragen oder Anregungen ?**

**Grischa\_pfister@info-ware.de**

**Ab 01.04.2003**

**g.pfister @icasus.de**

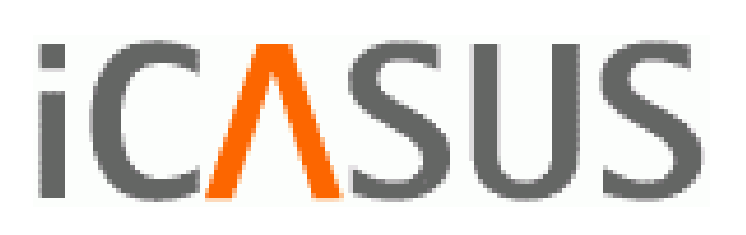